МИНИСТЕРСТВО СЕЛЬСКОГО ХОЗЯЙСТВА РФ ФГБОУ ВО БРЯНСКИЙ ГАУ

Институт энергетики и природопользования КАФЕДРА ИНФОРМАТИКИ, ИНФОРМАЦИОННЫХ СИСТЕМ И ТЕХНОЛОГИЙ

# БИШУТИНА Л.И., ВОЙТОВА Н.А.

# **Проектный практикум**

Методическое пособие

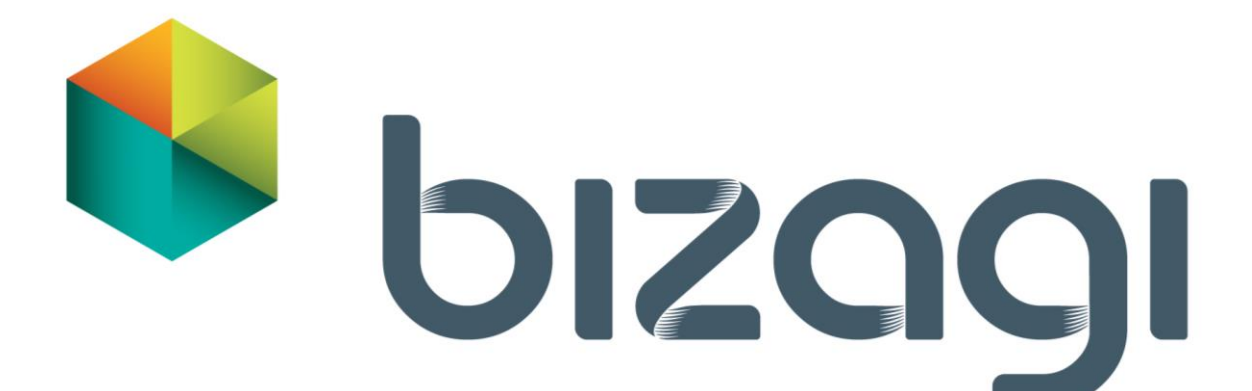

Брянская область 2021

УДК 004.42 (076.5) ББК 32.973 П 79

Проектный практикум: методическое пособие / сост. Л. И. Бишутина, Н. А. Войтова. – Брянск: Изд-во Брянский ГАУ, 2021. – 38 с.

Издание окажет помощь студентам направления подготовки 09.03.03 Прикладная информатика при выполнении лабораторных работ по дисциплине «Проектный практикум».

Рекомендовано к изданию учебно-методической комиссией института энергетики и природопользования Брянского ГАУ, протокол № 6 от 29 марта 2021 года.

Рецензенты: старший преподаватель кафедры информационных систем и технологий Милютина Елена Михайловна.

> © Брянский ГАУ, 2021 © Бишутина Л.И., 2021 © Войтова Н.А., 2021

#### **ВВЕДЕНИЕ**

Прогресс в сфере экономики немыслим без применения современных экономических информационных систем (ИС). ИС в экономике имеют дело с организацией и эффективной обработкой больших информации в компьютеризированных системах предприятий, обеспечивая информационную поддержку принятия решений на всех уровнях управления.

Использование информационных систем в настоящее время является неотъемлемой частью функционирования большинства предприятий. Особое внимание уделяется применению методологий реинжиниринга бизнеспроцессов, CASE-, RAD- и компонентных технологий при управлении проектами. В связи с этим все большую актуальность приобретает освоение студентами основных принципов построения и эффективного применения соответствующих технологий при организации проектной деятельности.

#### ВВЕДЕНИЕ В НОТАЦИЮ ВРММ

Нотация по моделированию бизнес-процессов BPMN (The Business Process Modeling Notation) - это новый стандарт для моделирования бизнес процессов и сетевых услуг, который впервые был выпущен BPMI Notation Working Group в мае 2004 года. Последняя версия нотации BPMN 2.0 вышла в 2010 году. Оригинальная спецификация (на английском языке) изготовлена группой компаний «Object Management Group».

Нотация BPMN описывает условные обозначения для отображения бизнес-процессов в виде диаграмм бизнес-процессов. BPMN ориентирована как на технических специалистов (разработчиков, ответственных за реализацию процессов), так и на бизнес-пользователей (бизнес-аналитиков, создающих и улучшающих процессы)  $\mathbf H$ менеджеров, следящих  $3a$ процессами  $\mathbf{M}$ управляющих ими. Следовательно, BPMN призвана служить связующим звеном между фазой дизайна бизнес-процесса и фазой его реализации. Для этого язык использует базовый набор интуитивно понятных элементов, которые позволяют определять сложные семантические конструкции.

Людям, занимающимся бизнесом, крайне удобно работать с бизнеспроцессами, отображаемыми в виде блок-схем. Множество бизнес-аналитиков проектируют и описывают бизнес-процессы компаний с помощью простых диаграмм в нотации BPMN, т.к. язык нотации понятен даже на уровне пользователя. При этом модели процессов, описанных в нотации BPMN, являются ИСПОЛНЯЕМЫМИ (т.е. реализуются в любой ВРМ-системе), а не только документируются. Для детального описания процессов существуют программные решения, которые способны преобразовать диаграммы в исполняемые процессы, эти процессы затем могут быть запущенны и работать в реальном времени.

Одной из причин создания BPMN явилась необходимость построения простого механизма для проектирования и чтения как простых, так и сложных моделей бизнес-процессов. Для удовлетворения двух этих требований был применен противоречащих подход систематизации графических элементов нотации по категориям. Результатом явился небольшой перечень категорий нотаций, позволивший людям, работающим с диаграммами BPMN, без труда распознавать основные типы элементов и осуществлять корректное чтение схем.

 $\overline{4}$ 

С точки зрения легкости чтения и понимания процессов нотация BPMN 2.0 вне конкуренции. Моделирование в BPMN осуществляется посредством диаграмм с небольшим числом графических элементов. Это помогает пользователям быстро понимать логику процесса.

Любой процесс, описанный в нотации BPMN, представляет собой последовательное или параллельное выполнение различных действий (операций) с указанием определённых бизнес-правил. Рассмотрим простой пример процесса «Обработка заказа», который может реализовываться в рамках продажи и аренды велосипедов через интернет-магазин.

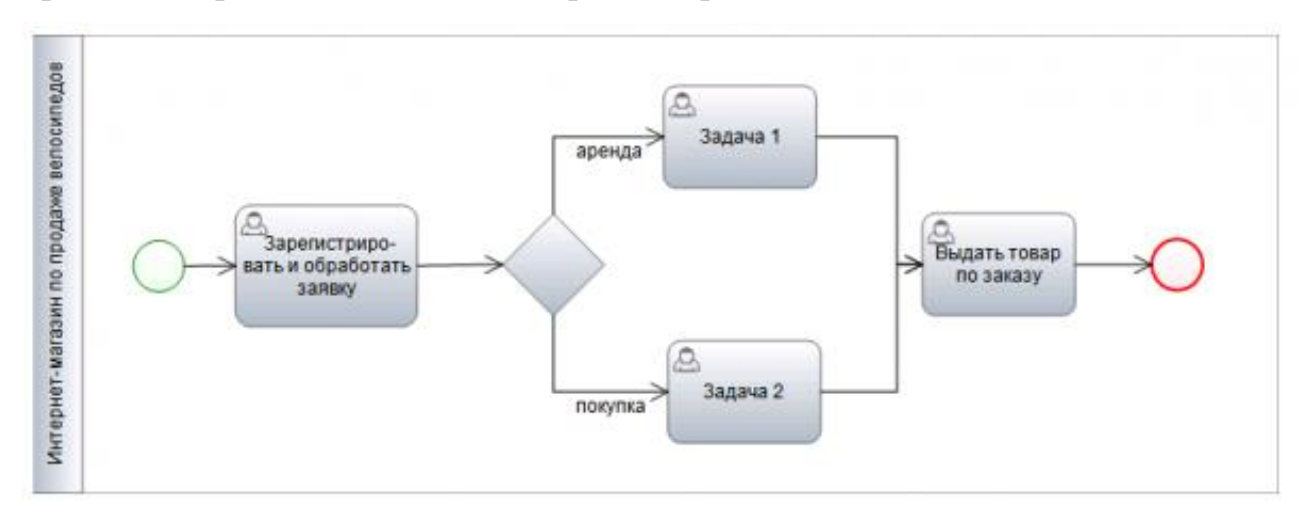

Рис. 1. Процесс «Обработка заказа»

Чтение процесса всегда начинается со Стартового события (зеленого кружка).

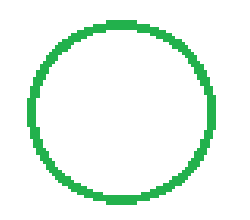

Рис. 1.1. Стартовое событие

Как видно из названия, Стартовое событие указывает на то, в какой точке берет начало тот или иной процесс. В контексте потока операций Стартовое событие является начальной точкой в процессе; это означает, что никакой входящий поток операций не может быть соединен со стартовым событием. Стартовое событие в нотации BPMN изображается в виде круга со свободным центром.

Примечание: стартовым событием процесса-примера является звонок или письмо от клиента на сайт компании (интернет-магазина).

Далее от Стартового события выполнение процесса идет по линиям (Поток операций) до Конечного события (красный кружок), их может быть несколько.

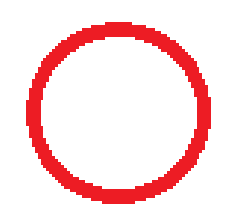

Рис. 1.2. Конечное событие

Конечное событие указывает на то, в какой точке завершается тот или иной процесс. В контексте Потока операций Конечное событие завершает ход Процесса; это означает, что никакой Исходящий поток операций не может быть соединен с Конечным событием.

Конечное событие представляет собой круг, выполненный одиночной, жирной линией. Толщина линии должна быть жирной настолько, чтобы без труда можно было отличить Конечное событие от Стартового.

Примечание: в приведённом примере Стартовое и Конечное события для большего удобства различаются так же по цвету. Конечное событие процесса «Обработка заказа» отображает завершение процесса – выдачей заказанного товара.

Вся логика работы (ход) процесса выражается во всевозможных элементах, расположенных между Стартовым и Конечным событием. Основным элементом, отражающим деятельность, выполняемую внутри процесса, являются Действия. Действия – это точки выполнения работ в ходе Процесса. Они относятся к выполняемым элементам Процесса BPMN. Действие может быть как элементарным, так и неэлементарным (составным).

Элементарное Действие выражается в выполнении одной единственной Задачи. Графически Задача изображается в виде прямоугольника с закругленными углами. Самой распространённой Задачей является типичная для технологического процесса задача, где человек участвует в качестве исполнителя. Такие Задачи называются Пользовательскими.

Примечание: в рамках процесса «Обработка заказа» основными действиями являются задачи «Зарегистрировать и обработать заявку», «Оформить заявку на покупку» и «Оформить заявку на аренду».

6

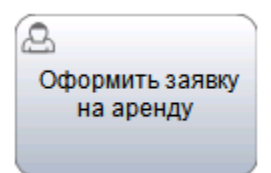

Рис. 1.3. Пользовательская задача

Другой элемент нотации, часто используемый в описании процессов -(Условия). Графический элемент Шлюза представляет собой Шлюзы небольшой ромб, используемый во многих нотациях схем бизнес-процессов для изображения ветвления  $\mathbf{M}$ знакомый большинству инструментов моделирования. Фактически Шлюз - есть совокупность входов и выходов.

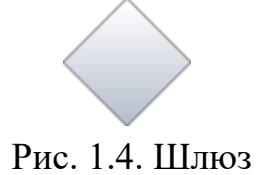

Шлюзы используются для контроля расхождений и схождений потока операций в рамках процесса. Термин шлюз подразумевает пропускное устройство, которое либо позволяет осуществлять переход через шлюз, либо нет.

Примечание: в приведённом примере, в зависимости от желания клиента (купить или арендовать велосипед), заявка оформляется в формате покупки либо аренды соответственно. В данном процессе Шлюз указывает, что процесс может пойти только в одном из описанных направлений, т.е. либо покупка либо аренда.

Даже самый сложный процесс, описанный в нотации BPMN, легко читается любым бизнес-пользователем, владеющим знанием **ОСНОВНЫХ** элементов Процесса BPMN.

#### СОБЫТИЯ И ШЛЮЗЫ В ВРМК

Второй Урок практического курса BPMN посвящён рассмотрению следующих графических элементов спецификации BPMN и их использованию при описании бизнес-процессов: События и Шлюзы (исключающие, не исключающие и параллельные).

ранее приведённый пример процесса  $(Y_{\text{pOK}})$  $1$  c Расширим дополнительными действиями.

 $\overline{7}$ 

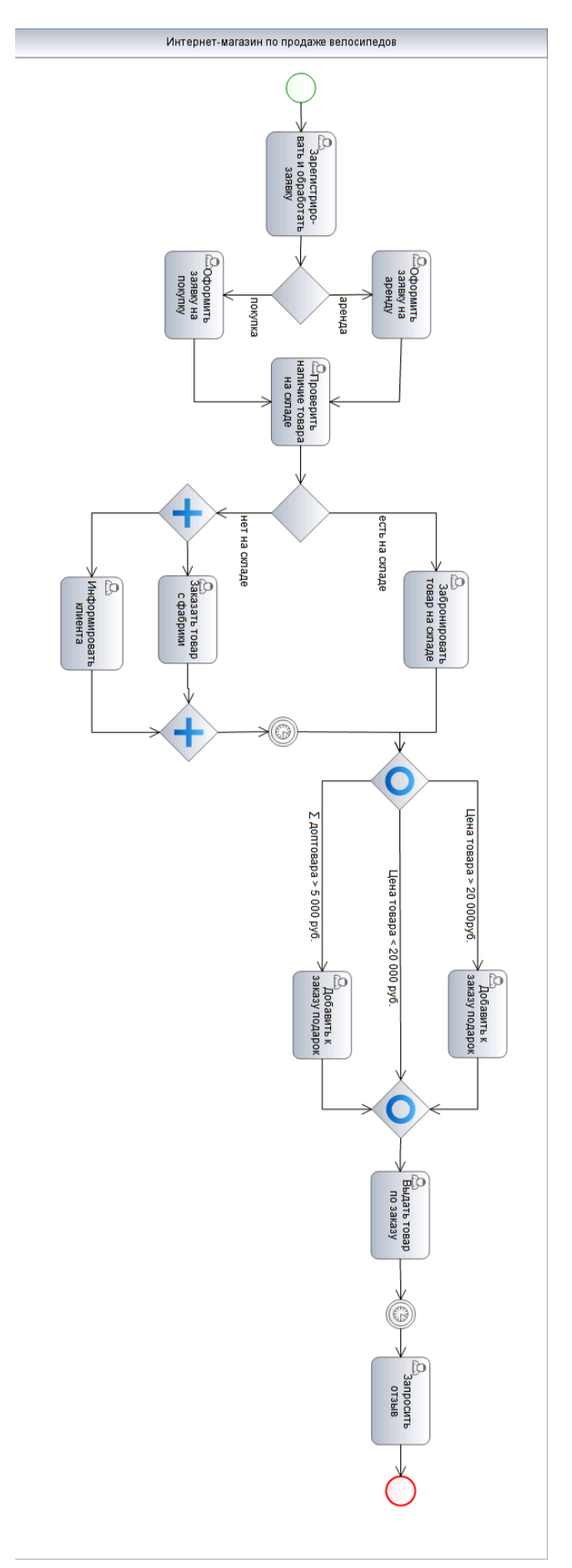

Рис. 2. Процесс «Обработка заказа»

Кроме Стартового и Конечного события, в описании бизнес-процессов используются Промежуточные события. Промежуточное событие влияет на ход процесса, однако, не может являться началом или завершением процесса и само по себе не является полноценным действием. Примерами Промежуточных события являются: ожидание определённого времени, события, письма.

Промежуточное событие изображается в виде круга со свободным центром. Для отличия от Стартового и Конечного типов Событий, изображение круга Промежуточное событие выполнено двойной тонкой линией.

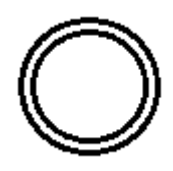

Рис. 2.1. Промежуточное событие

ВPMN выделяет несколько типов каждого События: Сообщение, Таймер, Эскалация и другие - их достаточно большое количество. Полный перечень можно посмотреть в [нотации BPMN \(русский перевод\) раздел 10.4. «Событие».](http://www.elma-bpm.ru/bpmn2/10_4.html#10_4) Для определения типа События используются различные маркеры, позволяющие отличить данный тип События от другого.

Маркер – это специальный значок, рисуемый в центре круга События. Он влияет на характер работы События.

Для выбора типа события необходимо из **контекстного меню** выбрать пункт – **Event type**

- простое **Стартовое событие**.

- **Стартовое событие – таймер** позволяет запустить процесс по таймеру в определённый момент времени (пример с совещанием в 9.00 час.), т.е. меняется характер запуска бизнес-процесса.

- **Стартовое событие-сообщение** показывает, что от участника поступает Сообщение, которое инициирует запуск Процесса (например, от клиента приходит оплата товара, приходит сообщение об оплате и запускается процесс выдачи товара).

- простое **Конечное событие**. Данный тип **Конечного события** не подразумевает какой-то определенный результат.

- **Конечное событие-сообщение** служит для указания того, что Участник отправил Сообщение в момент завершения Процесса.

- обычное **Промежуточное событие**.

- маркер часов показывает, что используется событие-таймер. В ход процесса при этом останавливается на определённое время.

- маркер конверта определяет **Промежуточное событие** типа «Сообщение», которое используется для отправки сообщения другому участнику Процесса. Данный вид **Промежуточного события** может стать инициатором **Стартового события-сообщения** другого процесса.

Наиболее часто для описания бизнес-процессов применяют **Промежуточное событие-таймер**, которое позволяет моделировать моменты времени, периоды и таймауты. **Промежуточное событие** данного типа графически изображается с аналоговыми часами внутри круга.

**Промежуточное событие-таймер** используется для того, чтобы приостановить ход процесса до определенного времени либо задать определённую цикличность выполнения действия (например, планирование и информирование о совещании каждую неделю в понедельник в 9.00 час.).

Примечание: в приведённом примере процесса используется промежуточное событие-таймер с целью приостановить ход процесса пока не придёт заказанный с фабрики товар, т**.**е. пока заказанный товар не придёт на склад магазина, формировать заявку и рассматривать вопрос о добавлении подарка не начнут. Таймер (Промежуточное событие-таймер) позволяет обозначить на диаграмме процесса это ожидание.

Второй пример использования промежуточного события-таймер в рамках процесса - ожидание момента, когда заказанный товар придёт клиенту; после чего с ним необходимо связаться, что бы выяснить удовлетворённость клиента работой интернет-магазина либо попросить оставить отзыв на сайте компаниипродавца (обратная связь).

Ещё один элемент BPMN, используемый в рамках предыдущего Урока 1 – **Шлюз (Условия)**, так же имеет несколько вариаций. В первом примере (Урок 1) был использован *Исключающий* **Шлюз «ИЛИ»** (*Эксклюзивный*). *Исключающие* **Шлюзы** включаются в состав бизнес-процесса для разделения Потока операций на несколько альтернативных маршрутов. Для процесса с *исключающим* типом **Шлюза** может быть выбран лишь один из предложенных маршрутов (поэтому определяется как Шлюз «ИЛИ»).

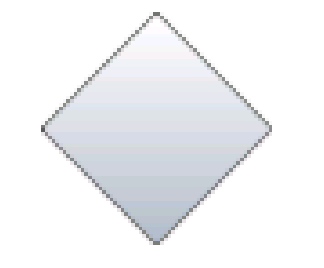

Рис. 2.2. Исключающий Шлюз

Графический элемент *Исключающий* **Шлюз** не имеет внутренних маркеров.

Условие можно представить себе в виде вопроса, который появляется в какой-то точке процесса и предполагает несколько вариантов ответов. Каждый из предлагаемых ответов связан с определённым направлением потока операций.

Примечание: в процессе-примере Исключительный Шлюз используется два раза: первый Шлюз определяется вопросом «Покупают велосипед или арендуют?» и в зависимости от ответа процесс протекает либо в одном направлении «Оформить заявка на покупку» либо в другом – «Оформить заявку на аренду»; второй Шлюз определяется вопросом «Есть ли заказанный товар на складе?», по результатам которого товар либо бронируют на складе, либо, в случае отсутствия на складе, делают заказ на фабрику-производитель. Обе задачи выполняться одновременно не будут.

Второй тип **Шлюза**, так же часто используемый в описании процессов – *Параллельный* **Шлюз «И»**. Данный тип **Шлюза** используется для создания параллельных маршрутов и их синхронизации (объединения).

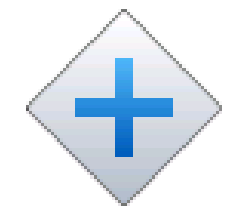

Рис. 2.3. Параллельный Шлюз

Графический элемент *Параллельный* **Шлюз** содержит внутренний маркер, выполненный в виде знака «+», что позволяет отличить данный тип **Шлюза** от других.

С помощью *Параллельного* **Шлюза** параллельные маршруты создаются без необходимости проверки каких-либо условий. При разветвлении все исходящие потоки (маршруты) активизируются одновременно. Закрывающий **Шлюз** используется для синхронизации, т.е. он ожидает завершения выполнения всех входящих ветвей (маршрутов) и только затем активирует выходной поток.

Примечание: В рассматриваемом примере (Рис.2) Параллельный Шлюз разъединяет процесс на два параллельных маршрута с операциями «Заказать товар на фабрике» и «Информировать клиента», которые выполняются одновременно, не исключая друг друга: сотрудник может связаться с фабрикой и заказать нужный велосипед, и предупредить клиента о задержке по выдаче товара. Второй - закрывающий Параллельный Шлюз - используется для синхронизации потока операций, т.е. обязательно ожидается завершение обоих действий.

Ещё один, но менее распространённый тип **Шлюза** – *Неисключающий (Неэксклюзивный)* **Шлюз «И/ИЛИ»**. *Неисключающие* **Шлюзы** используются для разделения потока операций на несколько альтернативных и параллельных маршрутов.

Для данного экземпляра процесса может быть выбран лишь один из предложенных маршрутов – или параллельный (т.е. оба маршрута выполняются параллельно) или альтернативный (т.е. процесс пойдёт только по одному, соответствующему условиям, маршруту).

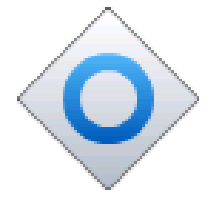

Рис. 2.4. Неисключающий Шлюз

Графический элемент *Неисключающий* **Шлюз** содержит внутренний маркер, выполненный в виде круга, что позволяет отличить данный тип **Шлюза** от других.

Примечание: В процессе-примере (Рис. 2) описаны несколько возможных маршрутов потока операций, разделённые Неисключающим Шлюзом:

Два возможных альтернативных маршрута:

1. При условии, что сумма заказанного товара (велосипеда) больше 20 000 руб., то к заказу добавляется подарок. При этом дополнительного товара заказано не было. Маршрут идёт только в одном направлении.

2. Если сумма товара меньше 20 000 руб., и в заказе доптовара нет, то подарок не добавляется. Маршрут также идёт только в одном направлении.

Два возможных параллельных маршрута:

1. Если велосипед заказан на сумму больше 20 000 руб., и дополнительно заказаны товары на сумму от 5 000 руб., то клиент получит два подарка. Ход процесса идёт параллельно по двум маршрутам.

2. Если сумма велосипеда меньше 20 000 руб., но дополнительные товары превышают 5000 руб., то клиент получает подарок. Также процесс проходит по двум направлениям параллельно. Закрывающий Неисключающий Шлюз, также как и Параллельный Шлюз, синхронизирует потоки операций.

В нотации BPMN описывается несколько типов **Шлюзов**, однако здесь мы привели три наиболее распространённые при описании бизнес-процессов элементы Условия.

#### **ИНСТРУМЕНТЫ ПЕРСОНАЛИЗАЦИИ В BPMN: ЗАДАЧИ, ЗОНА ОТВЕТСТВЕННОСТИ**

Третий Урок практического курса BPMN посвящён рассмотрению следующих графических элементов спецификации BPMN и их использованию при описании бизнес-процессов: **Пул, Дорожка**, а также более подробно будет рассмотрен уже знакомый вам элемент нотации **Задача**.

Для отображения взаимодействия между участниками бизнес-процесса в нотации BPMN используются элементы **Пул** и **Дорожка**. Однако, опциональность каждого элемента довольно разнообразна и сложна в понимании. Чаще, при описании процессов в BPMS-системах (системах управления бизнес-процессами) в определение элемента Пул вкладывают понятие области процесса (совокупность всех действий и ответственных за их выполнение лиц). Пулы не отражают конкретные внутренние процессы участников, они скорее показывают глобальные взаимодействия и зависимости между участниками процесса.

**Пул** и **Дорожки** в рамках одного потока операций в нотации BPMN называются Оркестровкой, т.е. представляют собой диаграмму (схему), показывающую последовательность выполнения действий в рамках одного процесса.

Разработчики BPMS-систем элемент **Дорожка** часто используют в качестве внутренних ролей (Зоны Ответственности), что представляет собой распределение обязанностей среди участников процесса (менеджер, директор и т.п.). В области одного **Пула** могут находиться несколько **Дорожек** (участников процесса).

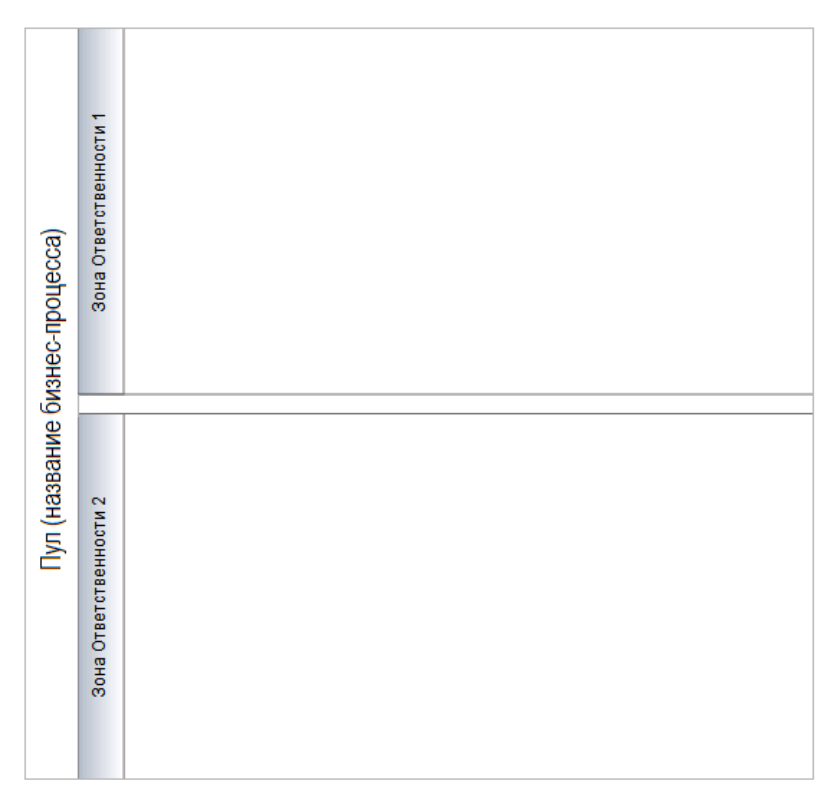

Рис. 3. Графическое изображение **Пула** и **Дорожек** (Зон Ответственности).

Дорожка представляет собой прямоугольник, в котором описываются все действия ответственного за выполнение задач лица. Дорожки в нотации BPMN могут располагаться как вертикально, так горизонтально.

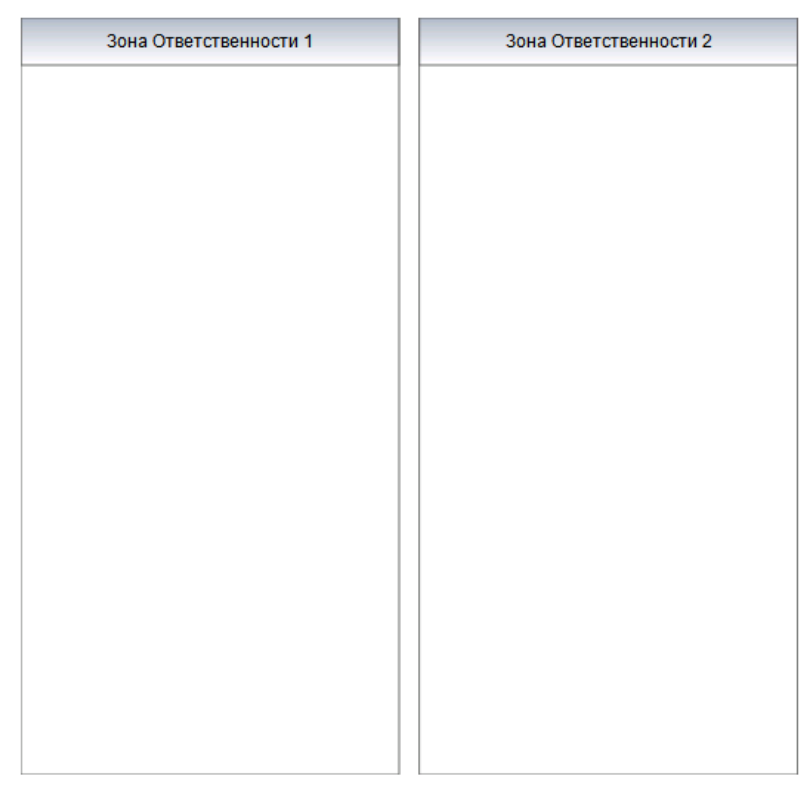

Рис. 4. Возможное расположение **Дорожек** в процессе

В случае если в системах BPMS каждый бизнес-процесс описывается отдельно (на одном листе описывается один процесс), то **Пул**, чаще всего, не визуализируют.

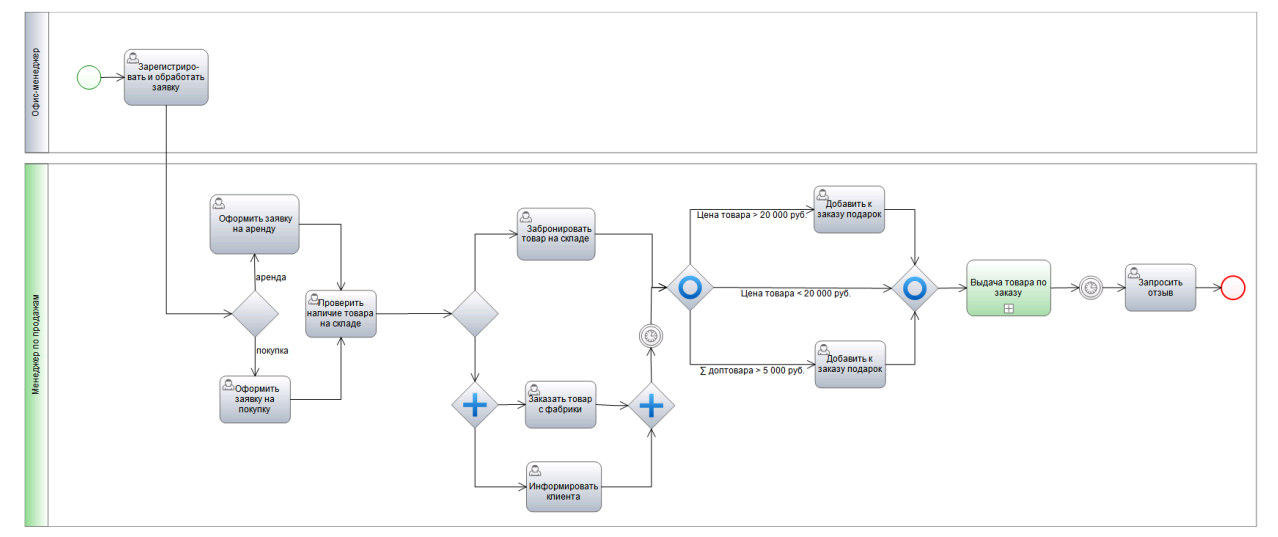

Рис. 5. Процесс «Обработка заказа»

Примечание: в расширенном примере-процессе (Рис. 5) выделены две **Дорожки** – участники процесса «Офис-менеджер» и «Менеджер по продажам». Офис-менеджер отвечает за регистрацию и обработку заказа. Далее процесс переходит в зону ответственности Менеджера по продажам. Разработчики BPMS для дополнительного удобства сделали возможность задавать зону

ответственности динамической, т.е. она не определяет конкретного сотрудника, а лишь показывает роль (должность) ответственного за выполнение задач. В рамках примера «Менеджер по продажам» задаётся динамической зоной, т.к. менеджеров в компании может быть много, а задачи будут выполняться одним из этих сотрудников.

**Дорожка** фактически является зоной ответственности участника: любой элемент, помещенный в дорожку, выполняется исполнителем, прописанным в заголовке дорожки. Так, например, на рисунке 5 видно, что поток операций переходит из дорожки «Офис-менеджер» в дорожку «Менеджер по продажам». **Задачу**, находящуюся в дорожке «Офис-менеджера» исполняет именно офисменеджер. В одном процессе может быть неограниченное количество **Дорожек**. Таким образом, можно описать всех участников процесса – поток операций будет определять, какие задачи, кем, в какой момент, и в каком порядке будут выполняться в рамках процесса.

Ещё один элемент нотации BPMN, который хотелось бы рассмотреть более подробно в рамках данного Урока – **Задача**. **Задача**, как элементарное **Действие** процесса, рассматривалась в контексте первого Урока. Однако там был задействован основной тип **Задач** при описании бизнес-процессов – **Пользовательская Задача**.

BPMN выделяет несколько типов **Задач**, что позволяет описывать различия в присущем им поведении, характерные для каждого из типов. **Тип Задачи** определяется маркерами внутри графического элемента.

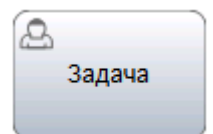

Рис. 5.1. Пользовательская задача

Графически пользовательская **Задача** отображается в виде прямоугольника с закругленными углами, который выполнен одинарной тонкой линией, и отличается от других типов **Задач** наличием маркера в виде верхней части фигуры человека.

**Пользовательская Задача** представляет собой задачу, типичную для технологического процесса (упорядоченной последовательности взаимосвязанных действий), где человек выступает в роли исполнителя и выполняет Задачи при содействии других людей или программного обеспечения.

Ещё один тип **Задач**, требующих участие людей – **Ручное выполнение**.

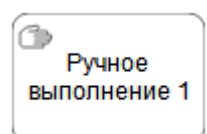

#### Рис. 5.2. Задача – **Ручное выполнение**

Графически Ручное выполнение отображается как прямоугольник с закругленными углами, границы которого выполнены одинарной тонкой линией. Содержит маркер в виде руки, позволяющий отличать данный тип **Задач** от других.

**Ручное выполнение** представляет собой **Задачу**, выполнение которой подразумевает действия человека и исключает использование каких-либо автоматизированных механизмов исполнения или приложений. Ручное выполнение не поддается управлению никаким механизмом выполнения бизнес-процесса. Такой тип **Задач** можно отнести к неуправляемым, т.е. к Задачам, начало и завершение выполнения которых не отслеживается механизмами выполнения бизнес-процесса. В случае BPMS-систем (систем управления бизнес-процессами), это предполагает собой некоторое действие, которое исполнитель выполняет за рамками системы.

Примером такого типа **Задач** может служить установка телефонного аппарата на территории заказчика специалистом по обслуживанию телефонов или проведение совещания.

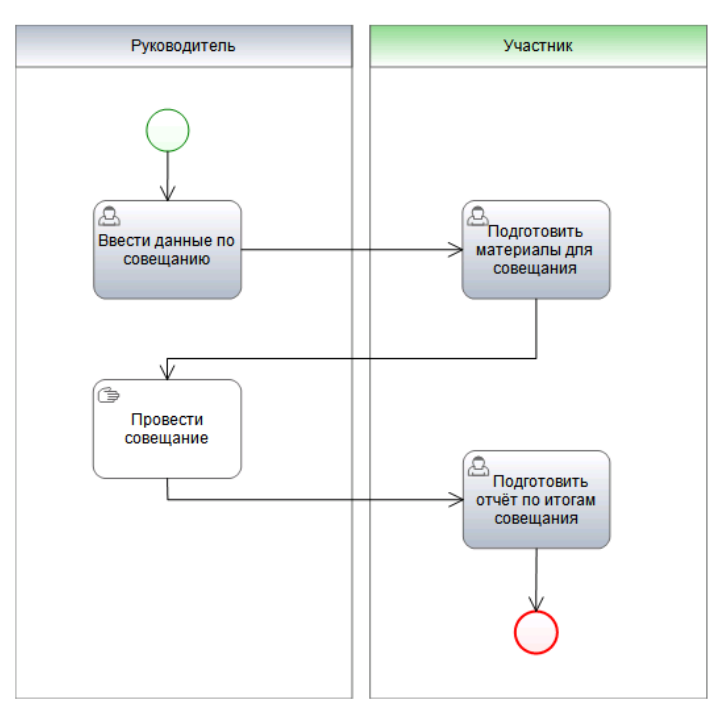

Рис. 5.3. Использование Задачи – Ручное выполнение в описании бизнеспроцессов

Примечание: На рисунке 5.3. приведён простой пример использования задачи **Ручное выполнение** в рамках процесса организации и проведения совещания в компании. Руководитель компании запускает процесс, заполняя

данные по совещанию: дата, время, тематика, участник совещания (выбирает сотрудника, с которым планируется собрание). В данном примере для простоты рассмотрен вариант проведения совещания руководителя только с одним сотрудником компании. Сотруднику назначается задача «Подготовить материалы для совещания». Руководитель проводит совещание и, т.к. эта задача исполняется без подключения автоматизации, на диаграмме процесса действие выполнено в виде графического элемента **Ручное выполнение**. По итогам совещания сотрудник подготавливает отчёт и на этом процесс завершается.

BPMN также описывает тип **Задач**, которые выполняются без участия человека. К таким **Задачам** относится **Задача-сценарий**.

![](_page_16_Picture_2.jpeg)

Рис. 5.4. Задача-сценарий

Графически **Задача-сценарий** отображается как прямоугольник с закругленными углами. Содержит маркер, позволяющий отличать данный тип **Задач** от других. Маркер расположен в левом верхнем углу фигуры Задачи данного типа.

**Задача-сценарий** обозначает выполнение в процессе некоторого автоматизированного действия. То есть оно выполняется без конкретного исполнителя средствами самой BPMS-системы. Например, это может быть подсчет каких-либо данных - подсчет сумм, введенных пользователем. Такая работа прекрасно выполняется компьютером без участия человека. BPMSсистема не только делает это быстрее, но еще и никогда не ошибается в расчетах.

Впрочем, в общем случае **Задача-сценарий** позволяет не только выполнять арифметические действия - это может быть любое автоматизированное действие, выполняемое BPMS-системой без участия человека.

![](_page_17_Figure_0.jpeg)

![](_page_17_Figure_1.jpeg)

Рис. 5.5. и 5.6. Использование **Задачи-сценария** в описании бизнес-процесса

Примечание: На рисунках 5.5 и 5.6 показано использование **Задачи-Сценария** в различных ситуациях. Рис. 5.5 описывает процесс компании, когда клиент оставляет заказ на сайте компании или непосредственно секретарю, который формирует заявку. После этого система автоматически определяет менеджера компании, который отвечает либо за данный тип продукта либо за регион, из которого заказчик сделал заказ. Затем система формирует задачу определённому менеджеру и далее процесс обработки и выдачи заказа идёт по разработанному маршруту.

Рис. 5.6 отображает процесс сбора информации по отработанным часам сотрудниками компании для дальнейшего расчёта заработной платы. Сотрудникам компании параллельно приходят задачи на подготовку отчёта по трудозатратам. После выполнения всеми сотрудниками задач, система автоматически производит подсчёт и формирует единый сводный отчёт по всем сотрудникам. Этот отчёт направляется секретарю для внесения в реестр с последующим расчётом оплаты труда по отработанным часам.

В приведённых процессах-примерах (Рис. 5 и Рис. 5.5) использован новый элемент BPMN - Подпроцесс, который будет рассмотрен в рамках следующих Уроков.

![](_page_18_Picture_3.jpeg)

Рис. 6. Задача – Подпроцесс

Полронесс графически изображается в виде прямоугольника с маркером  $\langle \langle + \rangle \rangle$ .

В нотации BPMN описывается несколько типов Задач, однако здесь мы привели три наиболее распространённые при описании бизнес-процессов.

Для проверки усвоенного материала, предлагается описать процесс «Предоставление отпуска сотруднику». Постарайтесь учесть все возможные условия, направления потоков операций, используя по максимуму элементы BPMN, рассмотренные в рамках двух Уроков.

#### ПРАКТИЧЕСКОЕ ИСПОЛЬЗОВАНИЕ ПОДПРОЦЕССОВ В ВРММ

Четвёртый Урок практического курса BPMN посвящён рассмотрению одного элемента спецификации BPMN - Подпроцесс и его использованию при описании бизнес-процессов.

практике описания бизнес-процессов элемент нотации BPMN B. Подпроцессы используется в основном в двух случаях:

1. Для декомпозиции и повышения читаемости и наглядности схем (лиаграмм);

2. Для описания повторяющихся действий. Единожды описанный Подпроцесс вызываться (использоваться) может многократно внутри различных процессов.

Рассмотрим первый случай использования Подпроцессов Декомпозиция процесса. Довольно часто при описании бизнес-процессов компании для наглядности используют схемы (диаграммы), отражающие верхние уровни организации работы. В этом случае диаграмма отображает «суть» процессов и нацелена на понимание логики процесса без знания деталей. Примером такого бизнес-процесса верхнего уровня может служить процесс «Найм персонала». На верхнем уровне этот процесс будет выглядеть следующим образом:

![](_page_19_Figure_3.jpeg)

Рис. 7. Процесс верхнего уровня «Найм персонала»

Такая «прорисовка» процесса легка для восприятия любого бизнеспользователя, т.к. отображает только последовательность основных действий в рамках процесса без утяжеления информацией. Любая схема (диаграмма) процесса представляет собой последовательность функциональных блоков, декомпозиция которых позволяет создать процесс верхнего уровня. При этом каждый Подпроцесс описывается уже на более низком уровне с полной детализацией элементов BPMN (активностей, условий и исполнителей). Подпроцессы являются комплексными задачами в рамках основного процесса. Однако стоит отметить, что Подпроцессы, как элемент BPMN, являются не самостоятельными задачами, а лишь отсылкой к другому процессу.

Наиболее часто встречается тип Подпроцессов – Свёрнутый, т.е. процесс со скрытыми деталями, который позволяет облегчить визуализацию бизнеспроцессов.

Свёрнутый Подпроцесс графически изображается в виде прямоугольника с маркером  $\langle\langle +\rangle\rangle$ .

20

![](_page_20_Picture_0.jpeg)

Рис. 8. Графическое изображение Задачи – Свёрнутый Подпроцесс

Декомпозиция процесса (разбивка на подпроцессы) позволяет моделировать и вносить изменения в рамках каждого **Подпроцесса**, не изменяя весь основный процесс целиком.

При детализации каждого отдельного **Подпроцесса** описываются необходимые условия выполнения: участники, активности, бизнес-правила и т.д. Такой процесс описывается в рамках одной оркестровки, что позволяет облегчить чтение и внесение изменений в процесс.

При детализации **Подпроцессов** приведённого примера процесса «Найм персонала» получим следующие процессы:

- 1. Поиск кандидатов на вакансию.
- 2. Оформление документов нового сотрудника.
- 3. Обучение нового сотрудника.

Рассмотрим каждый **Подпроцесс** отдельно.

![](_page_20_Figure_9.jpeg)

Рис. 9. Подпроцесс «Поиск кандидатов на вакансию»

![](_page_21_Figure_0.jpeg)

Рис. 10. Подпроцесс «Оформление документов»

![](_page_21_Figure_2.jpeg)

Рис. 11. Подпроцесс «Обучение нового сотрудника»

Вот таким образом можно описать довольно большой бизнес-процесс компании. А теперь представьте, если все активности и исполнители процесса «Найм персонала» будут отображены в рамках одной оркестровки. Сделать это сложно, а «читать» процесс будет ещё сложнее. Поэтому, используя декомпозицию (разбивку на подпроцессы) при описании сложных, но важных процессов компании, вы получаете продукт (процесс), который будет понятен любому бизнес-пользователю и легко изменяемый при моделировании и совершенствовании в будущем.

Ещё одним большим плюсом при использовании Подпроцессов является возможность их повторного использования. В рамках одного основного процесса могут повторяться одни и те же действия. Подпроцессы позволяют ссылаться на один и тот же Подпроцесс (функциональный блок) сколько угодно раз в одном бизнес-процессе и в абсолютно разных по сути процессах.

При внесении изменений  $\overline{R}$ Полпроцесс необхолимости Het перерисовывать **BCC** процессы, ссылающиеся на данный Подпроцесс. Сопровождением и актуализацией Подпроцесса занимаемся только его владелец, что позволяет сократить время внесения изменений в процессы, снизить риск ошибок и иметь постоянно актуальные решения. Изменения вносятся в одном месте и один раз!

Повторно-используемый Подпроцесс используется ЛЛЯ вызова предопределенного Подпроцесса. Примером повторно-используемого Подпроцесса может служить процесс «Информирования контрагентов» в рамках основных процессов «Выпуск нового продукта» и «Открытие нового филиала».

![](_page_22_Figure_4.jpeg)

Рис. 12 и 13. Пример использования повторно-используемого Подпроцесса

![](_page_23_Figure_0.jpeg)

Рис. 14. Повторно-используемый Подпроцесс.

Примечание: При появлении нового информационного канала или механизма рекламирования в Подпроцессе «Информирование контрагентов» изменения вносятся один раз и только в данный Подпроцесс, не затрагивая основные процессы компании.

В нотации BPMN рассматривается ещё один способ отображения **Подпроцесса** – Развёрнутый **Подпроцесс**.

![](_page_23_Figure_4.jpeg)

Рис. 15. Графически элемент Развёрнутый Подпроцесс.

Развернутый **Подпроцесс** используется для более компактного отображения группы действий с использованием минимума деталей.

В BPMN также описаны различные типы **Подпроцессов**. Один из них мы описали – это повторно-используемый **Подпроцесс**.

Менее распространены в практике BPMS – **Подпроцессы** Ad-Hoc (Спонтанный), Событийный **Подпроцесс**, Транзакция.

Событийным Подпроцессом называется специфический **Подпроцесс**, используемый внутри Процесса (Подпроцесса). Отличие такого Подпроцесса от стандартного состоит в том, что стандартный **Подпроцесс** в качестве триггера использует Поток операций, а Событийный Подпроцесс - Стартовое событие. Всякий раз, когда какое-то Стартовое событие запускается во время выполнения родительского Процесса, запускается и Событийный **Подпроцесс**.

Событийный **Подпроцесс** изображается в виде прямоугольника с закругленным углами, выполненный тонкой пунктирной линией.

![](_page_24_Figure_0.jpeg)

Рис. 16. Графический элемент Событийный Подпроцесс (Свёрнутый).

**Транзакцией** называется специфический тип **Подпроцесса**, который демонстрирует определенное поведение, контролируемое посредством протокола транзакции. Граница графического элемента **Транзакция** выполнена двойной линией.

![](_page_24_Picture_3.jpeg)

Рис.17. Графический элемент Транзакция (Свёрнутый Подпроцесс).

Спонтанным **Подпроцессом** называется особый тип **Подпроцесса**, представляющий собой группу действий, взаимоотношения между которыми не поддаются строго регламентированным правилам. Для Процесса определяется набор Действий, однако, их последовательность и количество выполнений определяются исполнителями этих действий.

Графический элемент Спонтанный **Подпроцесс** содержит маркер, выполненный в виде знака тильды и располагающийся в центре нижней части фигуры **Подпроцесса**.

![](_page_24_Picture_7.jpeg)

Рис. 18. Графический элемент Спонтанный Подпроцесс.

#### **СРЕДСТВА ОПОВЕЩЕНИЯ В BPMN**

Пятый Урок практического курса BPMN посвящён рассмотрению графических элементов спецификации BPMN и их использованию при описании бизнес-процессов: **Сообщения, Потоки Сообщений, Отправка и Получение сообщений**.

Основным типом бизнес-коммуникаций являются **Сообщения**, передаваемые и получаемые от одного участника другому в рамках процесса.

**Сообщение** представляет собой содержимое (информацию) диалога между двумя участниками.

Сам же диалог (процесс обмена информацией) между двумя участниками отображается в виде **Потока сообщений**. **Поток сообщений** используется для отображения того порядка, в котором происходит обмен сообщениями (информацией, данными) между двумя заинтересованными сторонами, готовыми как отсылать, так и получать эти сообщения. В спецификации BPMN заинтересованные стороны представлены пулами (бизнес-объекты или бизнесроли).

Графический элемент **Потока сообщений** представляет собой стрелку со свободным концом, выполненной в виде пунктирной чёрной линии (пунктир позволяет легко отличить **Поток сообщений** от **Потока операций**, выполненного стрелкой в виде непрерывной чёрной линии).

Рис. 19. Графическое представление Потока сообщений

**Поток сообщений** может соединять только два разных пула (участников процесса) между собой или элементы, расположенные внутри этих пулов. Однако, **Поток сообщений** не может соединять два элемента, расположенные внутри одного и того же пула.

Например, в процессе «Приём заказа» взаимодействие (обмен информацией) между Клиентом и Менеджером компании может отображаться следующей схемой:

![](_page_25_Figure_7.jpeg)

Рис. 20. Поток сообщений между участниками процесса

Стрелка используется для отображения межпроцессного взаимодействия - для связи элементов потока со свернутыми пулами. При необходимости **Поток** может быть именованным. **Поток сообщений** не отображает ход выполнения процесса, а показывает передачу сообщений или объектов из одного процесса в другой процесс или внешнюю ссылку.

![](_page_26_Figure_0.jpeg)

Рис. 21. Примеры использования Потока Сообщений

На Рис. 21 представлены примеры использования потоков сообщений:

1. **Поток сообщений** представляет механизм запуска процесса: **Поток сообщений 1** выходит из внешнего процесса (или внешней ссылки) и входит в стартовое Событие рассматриваемого процесса.

Примечание: Когда Клиент оставляет запрос на сайте компании по интересующему продукту (или отправляет письмо по почте) стартует процесс «Обработка заказа» - отображается в виде Стартового события с маркером Сообщения (более подробно с данным элементом нотации можно ознакомиться в рамках Практического курса BPMN Урока 2).

2. **Поток сообщений** используется для передачи сообщений или объектов от одного действия рассматриваемого процесса во внешний процесс (или внешнюю ссылку): **Поток сообщений 2 (6)**выходит из задачи менеджера «Согласовать стоимость заявки» и входит во внешний процесс (или внешнюю ссылку);

Примечание: После анализа заявки Менеджер компании отправляет цену заявки Клиенту на согласование. Также после подготовки товара к отправке менеджер отправляет сообщение Клиенту о готовности заказа и дату доставки. Как и в первом примере, внешней ссылкой выступает пул – Клиент.

3. **Поток сообщений** используется для передачи сообщений или объектов из внешнего процесса (или внешней ссылки) в одно из действий рассматриваемого процесса: **Поток сообщений 3**выходит из внешней ссылки (пул - Клиент) и входит в задачу менеджера «Согласовать стоимость заказа». Примечание: Клиент рассматривает стоимость заявки и, соглашаясь или отказываясь от заказа, отправляет сообщение о своём решении Менеджеру.

4. **Поток сообщений** используется для передачи сообщений или объектов от одного из действий внешнего процесса в одно действие рассматриваемого процесса (соединение элементов разных процессов): **Потоки сообщений 4** и **5** показывают обмен сообщениями между задачами разных процессов «Обработки заказа» и «Исполнения заказа».

Варианты 1, 2 и 3 использования **Потока сообщений** с участием Клиента применяется только в рамках аналитических диаграмм. Такие схемы не являются исполняемыми, т.к. Клиент не является участником BPMS систем.

**Поток Сообщений** может быть расширен с целью показать **Сообщение**, поступающее от одного участника к другому:

![](_page_27_Figure_3.jpeg)

![](_page_27_Figure_4.jpeg)

Если **Сообщение** отражает содержание диалога (взаимодействия) между участниками процесса, то непосредственно сам диалог осуществляется через действия (задачи) – **Отправку и Получение сообщений**.

**Получение сообщений** представляет собой простую Задачу, суть которой заключается в получении сообщения, которое должно поступить от внешнего участника процесса (имеющего отношение к данному бизнес-процессу). Задача считается выполненной в случае, если сообщение было получено хотя бы один раз.

Графически **Получение сообщений** отображается в виде прямоугольника с закругленными углами (установленное в BPMN отображение графического элемента Задача) и отличается от других типов Задач наличием маркера в виде конвертика без заливки

![](_page_27_Figure_8.jpeg)

Рис. 23. Графический элемент Получение Сообщения

Отправка сообщений представляет собой Задачу, суть которой заключается в отправке сообщения внешнему участнику процесса (имеющему отношение к данному бизнес-процессу). Задача считается выполненной в случае, если сообщение было отправлено хотя бы один раз.

Графически Отправка сообщений отображается в виде прямоугольника с закругленными углами (установленное в BPMN отображение графического элемента Задача) и отличается от других типов Задач наличием маркера в виде конвертика с темной заливкой:

![](_page_28_Figure_2.jpeg)

Рис. 24. Графический элемент Отправка Сообщения

Для проверки усвоенного материала Уроков 4 и 5, предлагается описать процессы одного из самых распространённых кадровых процессов компании - «Командировка сотрудника». Постарайтесь учесть все варианты протекания процесса, используя по возможности элементы BPMN, рассмотренные в рамках двух Уроков **(Подпроцессы**  $\mathbf{M}$ Получение/Отправка сообщений).

#### ИСПОЛЬЗОВАНИЕ АРТЕФАКТОВ И ДАННЫХ В ВРММ

Шестой Урок практического курса BPMN посвящён рассмотрению графических элементов спецификации BPMN и их использованию при описании бизнес-процессов: Артефакты, Данные и Ассоциации.

Язык **BPMN** позволяет разработчикам моделей указывать дополнительную информацию о процессе, не связанную непосредственно с потоками операций или потоками сообщений данного процесса. ВРМN предлагает использование элементов нотации - Артефакты, Данные, и соединяющие элементы - Ассоциации. Рассматриваемые в Уроке элементы нотации не являются исполнительными и служат для облегчения читаемости и анализа моделируемых бизнес-процессов.

Артефакты используются для введения дополнительной информации по процессу. Существует два стандартных артефакта: Группа и Текстовая аннотация (в версии 1.2 нотации BPMN Данные входили в Артефакты, в BPMN 2.0 - уже выделены в отдельную категорию элементов). Однако разработчики BPMS систем или инструменты моделирования могут добавить столько Артефактов, сколько требуется.

Рассмотрим использование Группы как элемента моделирования Графическое изображение элемента процессов. Группа изображается прямоугольником с закругленными углами, граница которого - штриховая

линия с точками. **Группа** позволяет объединять различные действия, но не влияет на поток управления в диаграмме.

![](_page_29_Figure_1.jpeg)

Рис. 25. Графическое изображение Группы

**Группа** предназначена для группировки графических элементов, принадлежащих одной и той же категории. Такая группировка не оказывает влияния на поток операций. На диаграмме бизнес-процесса название категории, к которой принадлежат сгруппированные элементы, отображается в качестве названия **Группы**. Такого рода группировка может использоваться в целях составления документации или при проведении анализа.

![](_page_29_Figure_4.jpeg)

Рис. 26. Использование Группы в рамках процесса

Примечание: в приведённом процессе «Оформление документов на нового сотрудника» (Урок 4 Практических курсов BPMN) в Группу соединены задачи по подготовке и подписанию приказа о приёме на работу. Как видно, такое выделение области диаграммы (группировка элементов) носит только смысловую нагрузку (показывая логическую взаимосвязь, не изменяя при этом ход процесса).

**Группа** не является действием (задачей, подпроцессом) или одним из элементов потока (событием, шлюзом), поэтому данный графический элемент

не может быть соединен с потоком операций или с потоком сообщений. Ограничения использования пулов и дорожек не распространяются на использование **Групп**. Это означает, что для объединения элементов диаграммы **Группа** может простираться за границы пула. В таком качестве **Группа** используется для отображения действий, являющихся частью масштабных взаимоотношений типа B2B. Текстовая аннотация – второй стандартный **Артефакт** нотации BPMN - представляет собой механизм, при помощи которого разработчик модели может добавлять на диаграмму дополнительную информацию, являющуюся важной для конечного пользователя диаграммы. **Текстовые аннотации** используются для уточнения значения элементов диаграммы (добавления комментариев, пояснений и другой текстовой информации) и повышения её информативности и лёгкость для понимания любым бизнес-пользователем.

Графический элемент **Текстовая аннотация** представляет собой негерметичный прямоугольник, выполненный одинарной линией.

![](_page_30_Figure_2.jpeg)

Рис. 27. Графический элемент Текстовая аннотация

**Текстовая Аннотация** может быть присоединена к определенному элементу на диаграмме при помощи **Ассоциации**, однако, он не оказывает влияния на ход Процесса. Текст, ассоциированный с **Текстовой аннотацией**, располагается в пределах данного графического элемента.

![](_page_30_Figure_5.jpeg)

Рис. 28. Использование Текстовой аннотации в описании процесса

Примечание: в процессе «Оформление документов на нового сотрудника» Текстовая аннотация позволяет уточнить действия бухгалтера при выполнении задачи «Открыть лицевой счёт сотрудника».

Другой элемент нотации BPMN (соединяющий) - **Ассоциация** используется для установки соответствия между какой-либо информацией и **Артефактом** и элементами потока (события, действия, шлюзы). Текстовые объекты, а также графические объекты, не относящиеся к элементам потока, могут соотноситься с элементами потока или потоком операции с помощью **Ассоциации** (см. рис. 29).

Графическое изображение **Ассоциации** представляет собой пунктирную линию.

. . . . . . . . . . . . . . . . .

Рис. 29. Графический элемент Ассоциация

При необходимости **Ассоциация** может указывать направление потока (например, потока Данных). Тогда графический элемент **Ассоциации** отображается со стрелкой.

. . . . . . . . . . . . . . . . . 5

Рис. 30. Графический элемент направленная Ассоциация

В практике описания бизнес-процессов **Ассоциация** используется для соединения указанного пользователем текста (**Текстовой аннотации**), **Данных** (Объектов данных, Хранилище данных – см. далее) с элементами потока.

Традиционным требованием к моделированию процессов является возможность моделирования компонентов (физических или информационных), которые создаются, управляются и используются в ходе выполнения процесса. Важным аспектом этого требования является возможность сбора введённых данных, а также запроса этих данных и управления ими.

BPMN выделяет несколько элементов, предназначенных для хранения и передачи компонентов в ходе выполнения процесса: **Объекты данных и Хранилище данных**. Обычно такие элементы относят к «связанным с компонентами».

Графическое представление элемента **Объект данных** имеет вид листа документа с загнутым углом.

![](_page_32_Figure_0.jpeg)

Рис. 31. Графическое изображение Объекта данных

**Объект данных** представляет собой информацию, которая обрабатывается в ходе процесса. Они не влияют непосредственно на последовательный поток или поток сообщений процесса, но обеспечивают информацию о том, какие действия требуют выполнения и/или что они производят. **Объект данных** привязан к контексту процесса: он изображается внутри процесса или подпроцесса. **Объект данных** процесса существует только в интервале времени от момента запуска данного экземпляра процесса до его завершения. При отмене выполнения данного экземпляра процесса все находящиеся в нём экземпляры Объектов данных становятся неактивны. Соответственно, при завершении или отмене выполнения экземпляра процесса, доступ к Объектам данных этого экземпляра процесса из другого внешнего процесса невозможен.

В нотации BPMN 2.0 (в отличие от предыдущей версии нотации) вводится новое понятие **Хранилище данных** для моделирования постоянной памяти. Данный объект используется процессом для записи и извлечения данных как, например, базы данных. Сохраненная информация будет действительна даже после завершения выполнения экземпляра процесса.

Графический элемент **Хранилища данных** изображается следующим образом:

![](_page_32_Picture_5.jpeg)

Рис. 32. Графический элемент Хранилище данных

![](_page_33_Figure_0.jpeg)

Рис. 33. Пример использования Ассоциаций в моделировании процессов

Примечание: на рис. 34 рассмотрен пример процесса «Поиск кандидатов на вакансию» с использованием элементов нотации Данные и Ассоциации. Данные в рамках процесса показывают, какая информация является результатом исполнения задач (заявка на сотрудника, информация о кандидате) или используется при выполнении задачи (заявка на сотрудника, База данных кандидатов). Заявка на сотрудника и информация о кандидате являются Объектами данных, База данных (БД) кандидатов – Хранилищем данных.

![](_page_34_Figure_0.jpeg)

Рис. 34. Межпроцессное взаимодействие через данные

В нотации BPMN элемент Хранилище данных используется для моделирования межпроцессного взаимодействия через данные, что невозможно исполнить с помощью Объектов данных, которые применяются только в рамках одной оркестровки (процесса/подпроцесса).

#### **СПИСОК ИСПОЛЬЗОВАННЫХ ИСТОЧНИКОВ**

1. Информационные системы и технологии в экономике / Т.П. Барановская, В.И. Лойко, М.И. Семенов, А.И. Трубилин. М.: Финансы и статистика, 2009.

2. Вендров А.М. Проектирование программного обеспечения экономических информационных систем: учебник. М.: Финансы и статистика, 2011.

3. Гайдамакин Н.А. Автоматизированные информационные системы, базы и банки данных. М.: Гелиос АРВ, 2008.

4. Грекул В.И. Проектирование информационных систем. М.: Интернет-Университет информационных технологий, 2008.

5. Дубейковский В.И. Практика функционального моделирования с AIIFusion Process Modeler. М.: ДИАЛОГ МИФИ, 2011.

6. Ильина О.П. Информационные технологии бухгалтерского учета. Питер, 2002.

7. Калянов Г.Н. CASE структурный системный анализ (автоматизация и применение). М.: ЛОРИ, 1996. 242 с.

8. Казин Ф.А., Тойвонена Н.Р. Проектный менеджмент в вузе. Учебные кейсы / под ред. Ф.А. Казина [Электронный ресурс]. СПб.: НИУ ИТМО, 2012. 182 с. – Режим доступа: http://window.edu.ru/resource/221/7822.

9. Карминский А.М., Арминский С.А., Нестеров П.В., Черников Б.В. Информатизация бизнеса. М.: Финансы и статистика, 2010.

10. Карпова Т. Базы данных. Питер, 2012.

11. Кетков Ю.Л., Кетков А.Ю. Практика программирования: visual Basic, C++Builder, Delphi. СПб.: БХВ Петербург, 2012.

12. Лещев Д.В. Создание интерактивного WEB-сайта: учебный курс. СПб.:Питер, 2010.

13. Маклаков С.В. Создание информационных систем с AIIFusion Modeling Suite. М.: ДИАЛОГМИФИ, 2010.

14. Никифоров С.В. Введение в сетевые технологии. М.: Финансы и статистика, 2011.

15. Омельченко Л.Н. Visual FoxPro 8. СПб.: БХВ Петербург, 2010.

16. Орлов С.А. Технологии разработки программного обеспечения: учебник для вузов. СПб.: Питер, 2010.

17. Петров В.Н. Информационные системы: учебник для вузов. СПб.: Питер, 2012.

18. Тельнов Ю.Ф. Проектирование экономических информационных систем: учебник; под ред. Ю.Ф. Тельнова. М.: Финансы и статистика, 2011.

19. Федоров А., Елманова Н. Базы данных. М. Компьютер пресс, 2011.

20. Чекалов А.П. Базы данных: от проектирования до разработки приложений. СПб.: БХВ-Петербург, 2010.

21. Черемных С.В., Семенов И.О., Ручкин B.C. Структурный анализ систем: IDEF-технологии. М.: Финансы и статистика, 2005.

22. Ярочкин В.И. Информационная безопасность. М.: Летописец, 2010.

### **Содержание**

![](_page_36_Picture_61.jpeg)

Учебное издание

Бишутина Людмила Ивановна,

Войтова Надежда Алексеевна

## **Проектный практикум**

Методическое пособие

Редактор Осипова Е.Н.

Подписано к печати 29.09.2021 г. Формат  $60x84^{-1/16}$ Бумага офсетная. Усл. п. л. 2,20. Тираж 25 экз. Изд. № 7021.

Издательство Брянского государственного аграрного университета 243365 Брянская обл., Выгоничский район, с. Кокино, Брянский ГАУ